## Activation du WPS sur FREEBOX

Lancer un navigateur type IE, Firefox, Chrome, etc…

Tapez dans la barre d'adresse du haut l'adresse mafreebox.free.fr

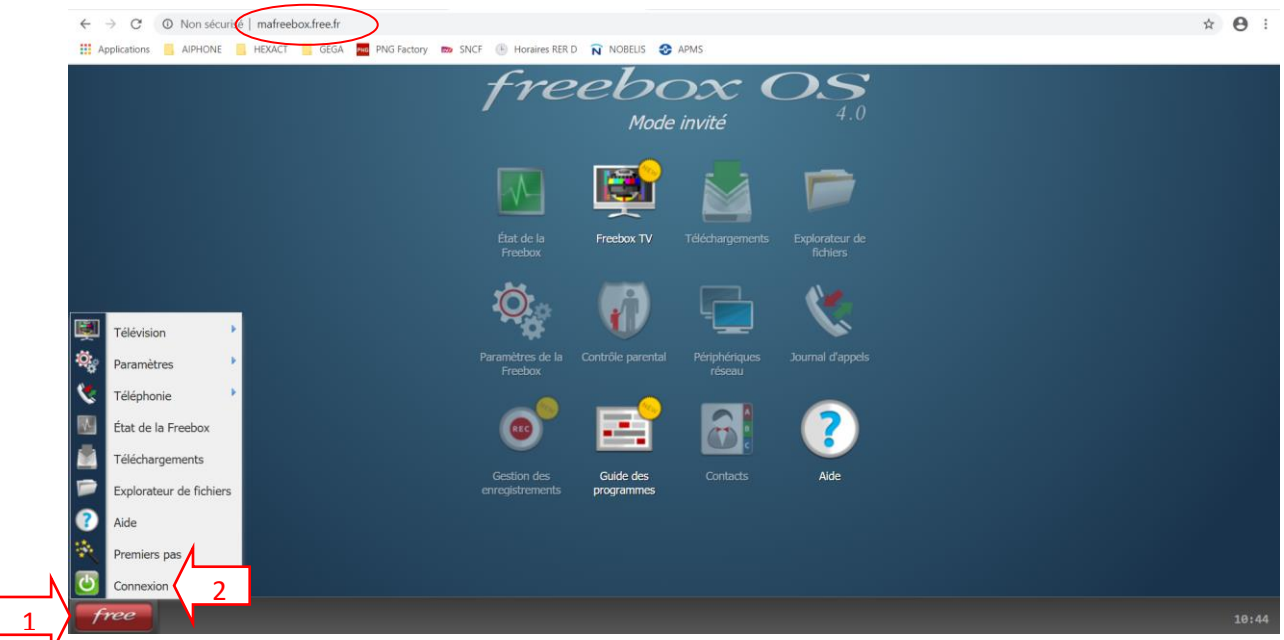

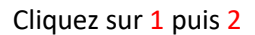

Tapez votre mot de passe FREEBOX ou appuyez sur « J'ai perdu mon mot de passe » et suivre la procédure.

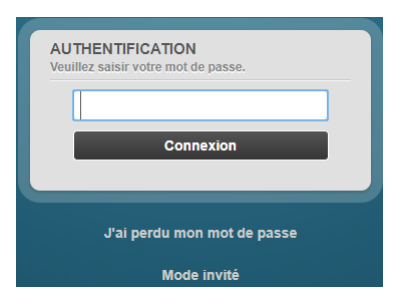

Cliquez ensuite sur « Parametre de la Freebox (3)

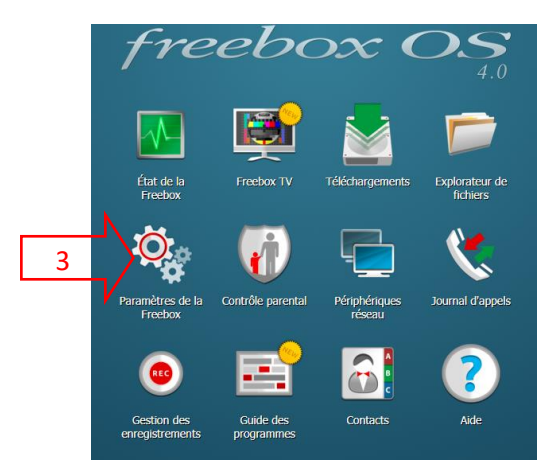

# ः<br>© Paramètres de la Freebox Mode Simplifié Mode avancé Cette application vous permet d'associer un nouveau téléphone sans fil DECT à la base de votre Freebox. Associer un **DECT** Cette application vous permet de modifier le nom et le mot de passe de votre réseau Wi-Fi. **Assistant Wi-**Fi A Cette application vous permet de créer un accès Wi-Fi pour vos invités Wi-Fi invité

#### Puis appuyer sur «Wi-fi invité»

Appuyez ensuite sur + Créer un accès Wi-Fi invité

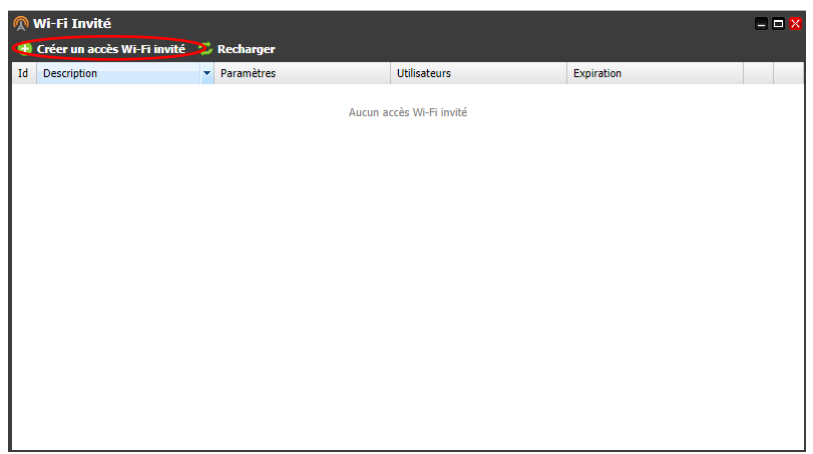

Remplir avec les parametres entourés puis cliquez sur « Sauvergarder »

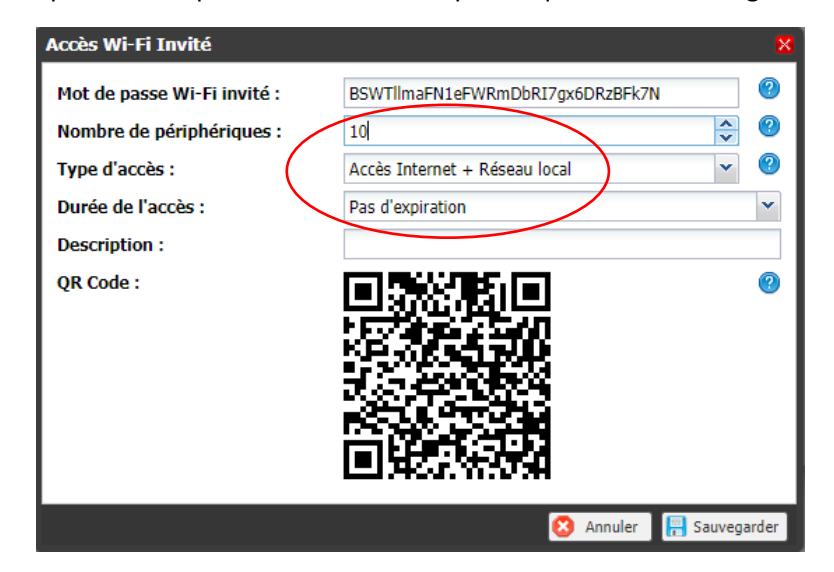

Votre FREEBOX est à présent paramétré.

Le reste se fait sur l'afficheur du routeur FREEBOX.

-Descendre avec la fleche bas jusqu'à « WIFI » puis validez en appuyant sur la fleche de droite,descendre sur « WPS » et appuyer de nouveau sur la fleche de droite et appuyer enfin sur le rond avec la fleche afin d'activer le WPS.

-Pendant l'activation la FREEBOX fait défiler sur l'écran

### « WPS »

### « recherche d'équipement WIFI compatible WPS en cours »

Pendant ce temps (variable suivant la box environ 2 minutes) activer le WPS sur le produit à connecter.

Votre paramétrage est désormé terminé.